# GIRA

#### Interrupteur horaire 2-chanaux **Art. No.: 1073 00**

Info

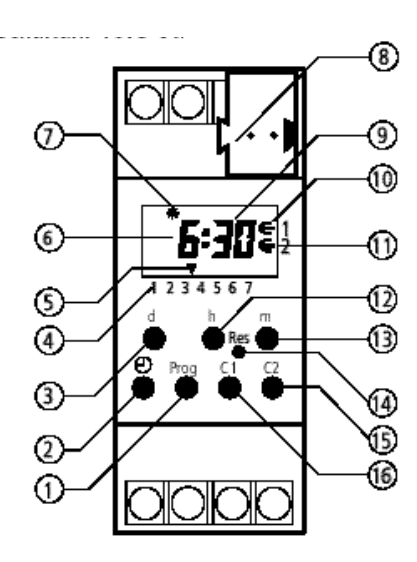

- 1 Programmation / interrogation
- 2 Réglage de l'heure
- 3 Réglage de la date, de l'année et du jour de semaine
- 4 Numéro du jour de semaine (1: lu, 2: ma, ..., 7: di)
- 5 Curseur t pour le jour de semaine (uniquement si l'on souhaite une programmation hebdomadaire)
- 6 Affichage de l´heure
- 7 Affichage heure été / hiver
	- $(C =$  heure d'été /  $d =$  heure d'hiver
- 8 Bus-connection
- 9 Affichage des minutes
- 10 Position du contact C1 ∈= enclenché / Telegrame "1"  $\subset$  = déclenché / Telegrame "0"
- 11 Position du contact C2 ∈= enclenché / Telegrame "1"  $\mathbb{C}$  = déclenché / Telegrame "0"
- 12 Réglage de l´heure
- 13 Réglage des minutes
- 14 Effacement total (RESET) ATTENTION: toutes les données mémorisées sont effacées.
- 15 Enclenchement / déclenchement manuel et choix de la position de C2
- 16 Enclenchement / déclenchement manuel et choix de la position de C1

- 1.0 DESCRIPTION
- 1.1 Utilisation
- 1.2 Particularités
- 1.3 Caractéristiques techniques
- 1.4 Plan d'encombrement
- 2.0 INSTRUCTIONS DE MONTAGE
- 2.1 Précautions
- 2.2 Connexion Bus
- 3.0 MISE EN SERVICE
- 3.1 Information
- 3.2 Indications génerales
- 3.3 Retour au fonctionnement automatique
- 3.4 Défilement rapide
- 3.5 Dérogation momentanée
- 3.6 Mode automatique
- 3.7 Priorités
- 3.8 Reconnaissance de la commutation automatique heure été / hiver
- 4.0 PROGRAMMATION
- 4.1 Introduction d'un programme hebdomadaire
- 4.2 Introduction d'un programme journalier
- 4.3 Interrogation du programme
- 4.4 Modification du programme
- 4.5 Effacement partiel
- 4.6 Effacement total de tous les moments de commu-
- tation
- 4.7 Effacement total (RESET)
- 5.0 DEROGATION
- 5.1 Dérogation momentanée
- 5.2 Dérogation permanente
- 5.3 Programme vacances
- 5.4 Interruption du programme vacances
- 6.0 COMMUTATION AUTOMATIQUE HEURE ETE/ HIVER
- 6.1 Tableau de commutation heure été / hiver
- 6.2 Modification de la loi de commutation heure été/ hiver
- 6.3 Première mise en service **sans** commutation heure été / hiver
- 6.4 Première mise en service **avec** commutation heure été / hiver
- 6.5 Commutation manuelle heure été / hiver

### GIRA

#### 1.0 DESCRIPTION

#### 1.1 Utilisation

Info

L'interrupteur horaire commande via adresse de groupe les participants reliés au bus. L'interrupteur horaire envoit au choix et en fonction de l'horaire des telegrammes de 1 ou de 8 bits.

#### 1.2 Particularités

L'heure est livrée préprogrammée avec heure, date et commutation heure d'été / hiver automatique.

- Mémoire programmable permanente EEPROM garantissant une sauvegarde du programme pendant 10 ans même sans alimentation électrique.
- Après une disparition de tension ou une dérogation, le contact reprend automatiquement la position demandée par le programme.
- Programme vacances de maxi 99 jours, programmable maxi 99 jours à l'avance
- Dérogation momentanée
- Dérogation permanente
- Réserve de marche par pile lithium, env. 6 ans

#### 1.3 Caractéristiques techniques

Type: Interrupteur horaires avec deux canaux Cycle de programmation:24 heures ou 7 jours Tension de service: Tension du bus Consommation: ca. 150mW incl. BCU Base de temps: quartz Nombre de pas de programme:36 Durée mini programmable: 1 minute

### 2.0 INSTRUCTIONS DE MONTAGE

#### 2.1 Précautions

**Le branchement et le montage d'appareils EIB ne peuvent être effectués que par des électriciens qualifiés. Les prescriptions nationales et les impositions en matière de sûreté sout á respecter.**

Les interrupteurs horaires sont protégés contre l'influence des champs magnétiques externes. Cependant, des champs magnétiques très importants

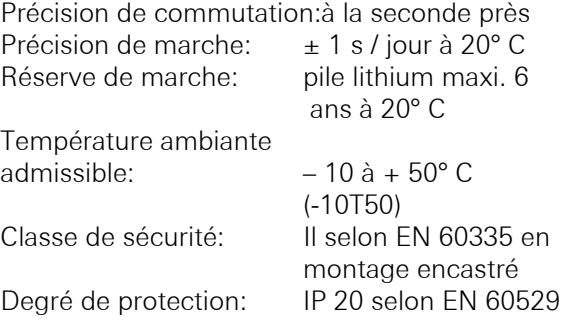

Veuillez tenir compte des données techniques eventuellement différentes sur la plaque signalétique de l´appareil. Sous réserve de modifications techniques.

#### **EMV degré de protection**

Les interrupteurs horaires sont conformes aux directives européennes 73/23/CEE (directives basse tension) et 89/336/CEE (directives CEM). Si l'interrup-teur horaire fait partie d'une installation comportant d'autres appareils, il faut veiller à ce que l'ensemble de l'installation ne génère aucune perturbation

#### 1.4 Plan d'encombrement

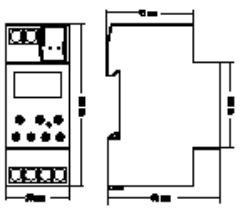

peuvent perturber l'horloge pilotée par microprocesseur.

Dès lors, nous vous recommandons de:

- déparasiter les consommateurs inductifs au moyen de filtre RC
- utiliser des câbles séparés pour l'alimentation
- ne pas monter l'appareil à proximitè immédiate de sources de parasites ou d'induction telles que

### GIRA

transformateur, disjoncteur, PC, TV, etc.

• procéder à un reset en cas de panne ou d'anomalie de fonctionnement.

#### 2.2 Connection Bus

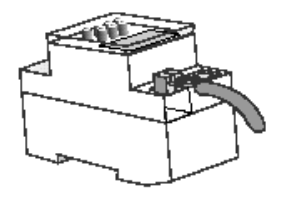

#### 3.0 MISE EN SERVICE

#### 3.1 Information

**Au départ de l'usine l'interrupteur horaire est programmé avec les lois de commutation heure été/ hiver de l'Europe (sauf Grande Bretagne), un programme hebdomadaire et l'heure actuelle.**

Voir chapitre 6 pour la modification des lois de commutation heure été/ hiver.

#### 3.2 Indications génerales

 $\stackrel{\bullet}{\bullet}$  Le symbol signifie: Attention, prenez garde!

<sup>7</sup> Le symbol signifie: Il faut presser le bouton indiqué pour la program mation.

#### **Exemple:**

 $\mathcal{F}(\mathcal{D})$  = Pressez le bouton avec le symbol de l'horloge.

#### 3.3 Retour au fonctionnement automatique

Si aucune touche n'est actionnée pendant  $\pm$  40 s lors de la programmation ou de l'interrogation du programme, l'appareil revient automatiquement en fonctionnement normal.

#### 3.4 Défilement rapide

Pendant la mise à l'heure et la programmation, tenir le bouton **h** ou **m** pressé pour plus de 4 sec.

#### 3.5 Dérogation momentanée

Le symbol  $∈$  indique que selon les paramètres choisis, la charge reçoit un telegramme p.e: **1**

Le symbol ⊂ indique que selon les parametres choisis, la charge reçoit un telegramme p.e: **0**

#### 3.6 Mode automatique

En mode automatique, on indique:

- L'heure actuelle
- Si la commutation automatique heure été/ hiver est commutée
- Si la sortie émet des telegrammes **1** ou **0**
- Si la sortie émet des telegrammes périodiques **1**  ou **0**

#### **Changer en mode automatique:**

 $\mathcal{F}$  Presser le bouton  $\mathcal{D}$ .

#### **GIRA** Info Interrupteur horaire 2-chanaux

Instruction de montage

### GIRA

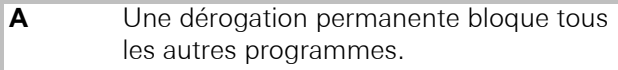

- **B** Un programme vacances bloque une dérogation momentanée ou le programme automatique.
- **C** Une dérogation momentanée modifie la position du contact jusqu'au prochain moment de commutation opposé.
- **D** Si un ordre d'enclenchement et un ordre de déclenchement sont programmés pour la même heure, le contact passe ou reste en position déclenchée.

#### 3.7 Prioriés 3.8 Reconnaissance de la commutation automa tique heure été / hiver

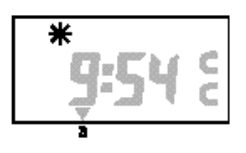

C Reconnaissance heure d'été

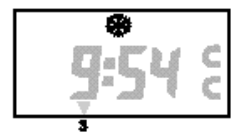

d Reconnaissance heure d´hiver

#### 4.0 PROGRAMMATION

#### 4.1 Introduction d'un programme hebdomadaire

L'appareil contient un programme hebdomadaire avec les possibilités suivantes:

- Programmation individuelle pour chaque jour de la semaine
- Libre formation de blocs

C. à d. plusieurs jours avec la même programmation n'occupent qu'une seule place mémoire.

#### **Exemple:**

• Soit un enclenchement du canal **C1** le lundi **(1)**, le mardi **(2)**, le mercredi **(3)** et le vendredi **(5)** à 6:30  $(\in)$ .

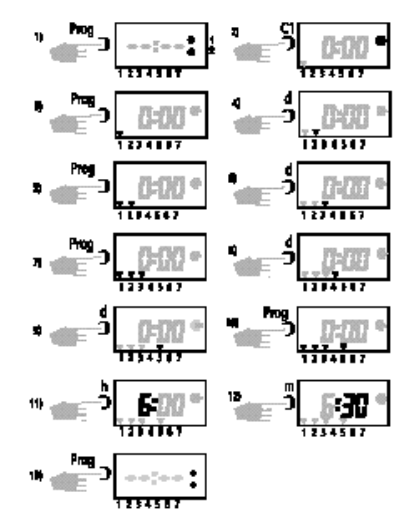

#### **Exemple:**

• Soit un déclenchement du canal **C1** le lundi **(1)**, le mardi **(2)**, le mercredi (3) et le vendredi (5) à 8:30 (⊂).

#### **GIRA** Info Interrupteur horaire 2-chanaux

Instruction de montage

## GIRA

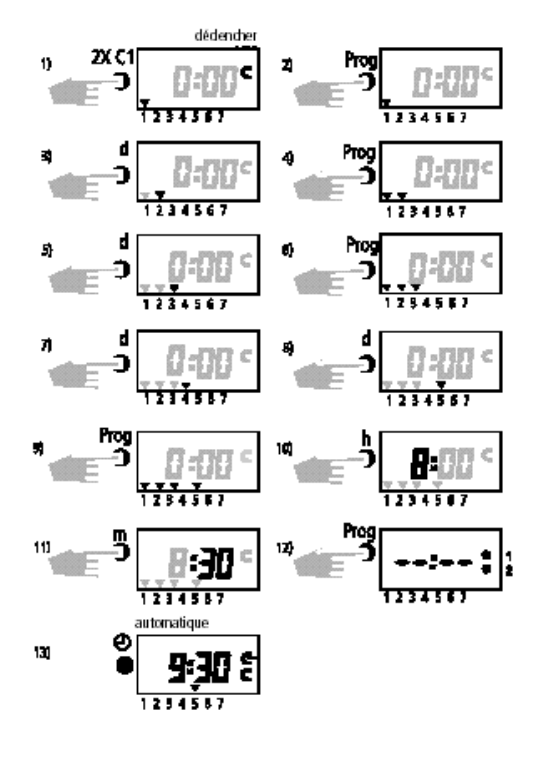

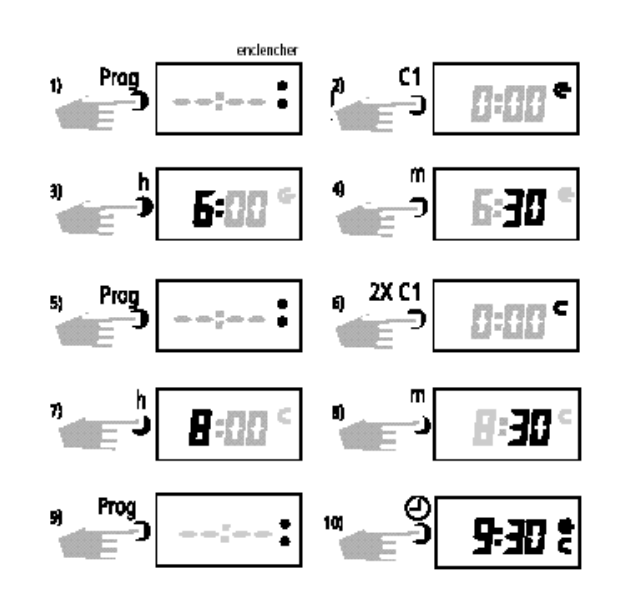

- \* La touche **C1** permet de choisir le type de com mutation souhaité:  $\epsilon =$  Télégramme 1,  $C =$ Télégramme 0
- \* Pour la programmation du canal **C2,** utilisez la touche **C2** au lieu de **C1.**

### **i Note:**

D'autres horaires de commutation peuvent être programmés selon la méthode expliquée ci-dessus.

- \* Pour programmation du canal C2 utilisez **C2** au lieu de C1.
- $\bullet$  Si tous le 36 pas de programmes sont occupés **End** est affiché.

#### 4.2 Introduction d'un programme journalier

#### **Programme journalier:**

Répéter la mise en route que l'interrupteur horaire comme décris dans les chapitres 6.3 ou 6.4.

#### **Exemple:**

Le canal C1 doît être enclenché tous les jours à 6.30 (∈), et déclenché à 8.30 (⊂).

#### 4.3 Interrogation du programme

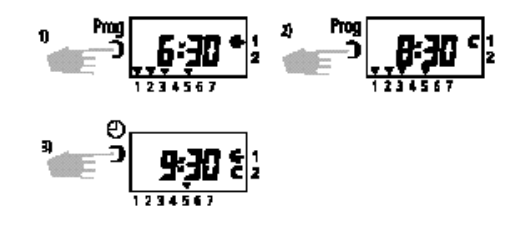

#### **Figure 1:**

enclenchement (∈) du canal **C1** le lu, ma, me, ve à 6:30.

#### **Figure 2:**

déclenchement (⊂) du canal **C1** le lu, ma, me, ve à 8:30.

<sup>\*</sup> Si à la même heure un enclenchement et un dé clenchement sont programmés, le déclenchement est prioritaire.

### GIRA

#### 4.4 Modification de programme

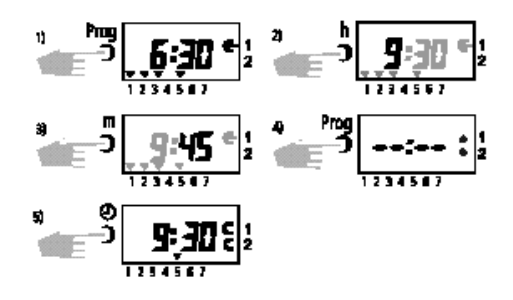

#### **Explication:**

#### **Figure 1:**

Info

enclenchement (∈) lu, ma, me, ve à 6.30

#### **Figure 2 + 3:**

changement enclenchement lu, ma, me, ve à 9.45

#### **Changement formation de blocs de jours:**

- ) Pressez le bouton **d** plusieurs fois jusqu'à ce qu'un seul curseur clignote.
- **Selectionnez le jour souhaité avec le bouton d.**
- $F$  Mettez en mémoire en pressant le bouton **Prog.**

 D'autres jours peuvent être selectionné comme epliqué ci-dessus.

#### 4.5 Effacement partiel

Recherche d'un moment de commutation à effacé:

- ) Pressez le bouton **Prog** jusqu'à ce que le mo ment de commutation affiché.
- ) Appuyez simultanément sur les touches **h + m.**

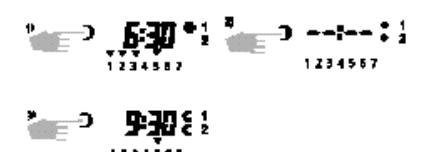

#### 4.6 Effacement total de tous les moments de commutation

#### **Attention:**

\* **Tous les moments de commutations mémo risés sont effacés.** 

L'heure, la date et la lois de commutation heure été/hiver sont conservées.

#### Effacement total:

- ) Appuyez le touche **Prog.**
- ) Appuyez simultanément sur les touches  **d + h + m.**

#### **Vous pouvez:**

- programmer.
- changer en mode automatique con touche  $\mathbb{\oplus}.$

#### 4.7 Effacement total (RESET)

#### **Effacement complet des donnés mémorisées:**

) Pressez le bouton **Res.** sans la tension d'alimen tation.

#### **Effacement des lois de commutation heure été/ hiver et de l'heure actuelle:**

- $\stackrel{\bullet}{\bullet}$  Le programme memorisé est conservé.
- ) Pressez le bouton **Res.** avec la tension d'alimen tation.

### GIRA

#### 5.0 DEROGATION

#### 5.1 Dérogation momentanée

#### **Fonctions:**

Info

En fonctionnement automatique, les contacts peuvent être enclenchés ou déclenchés manuellement en appuyant sur la touche **C1** ou **C2**. La dérogation est annulée par le prochain ordre de commutation contraire.

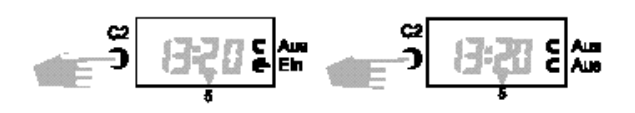

#### 5.2 Dérogation permanente

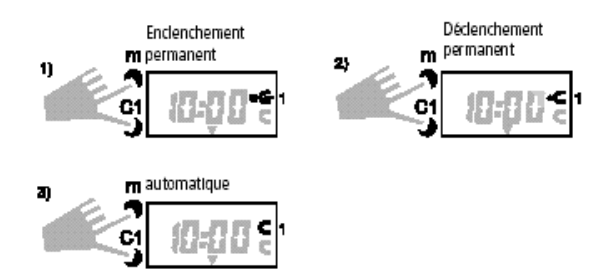

#### **Annuler une dérogation permanente**

- ) Maintenez presser le bouton **m.**
- ) Pressez le bouton **C1** ou **C2**  en fonction de la programmation - jusqu'à ce que le point s'efface.

 Suite à une dérogation permanente, l'interrupteur

 horaire réalise un retour en arrière sur le pro gramme. Cela cause un contrôle du programme memorisé et la mise à jour de la commutation correcte.

#### 5.3 Programme vacances

#### **Fonctions:**

Le programme vacances permet de forcer les contacts en position déclenchée (⊂) pendant une durée de maxi 99 jours. L'introduction d'un programme vacances peut se faire maxi 99 jours à l'avance. Le programme vacances débute et prend fin à 00 00. Le jour en cours n'est pas à considérer.

 $\stackrel{\bullet}{\bullet}$  Les deux canaux n'envoient pas de telegramme

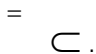

#### **Affichage:**

Lorsque le programme vacances est en cours, le symbole **est affiché.**

Début et fin du programme vacances, chaque fois à minuit, le jour actuel n'est pas compté.

#### **Exemple:**

Le lundi, on introduit un programme vacances qui prend cours le vendredi pour une durée de deux jours. La touche **h** doit rester enfoncée pendant la programmation.

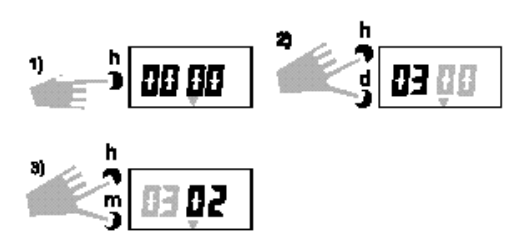

#### 5.4 Interruption du programme vacances

<sup>C</sup> Si un programme vacances doit être interrompu, il faut remettre l'affichage sur 00 00 en

procédant

 comme décrit ci-avant par les touches **h + d** et  **h + m.**

Le symbole  $\bullet$  s'efface.

#### **Fonction après interruption du programme vacances**

Si un programme vacance doit être interrompu, il faut remettre l'affichage sur 00 00 en procédant comme décrit ci-avant par les touches **d + h + m.**

#### 6.0 COMMUTATION AUTOMATIQUE HEURE ETE / HIVER

\* L'interrupteur horaire permet de realiser automa- tiquement la correction de l'heure été/hiver.

#### **GIRA** Info Interrupteur horaire 2-chanaux

Instruction de montage

### GIRA

 Lors de la première mise en service, il faut choisir dans le tableau suivant la loi de commutation val able pour votre pays.

**Exemple**: pour la France dat1.

#### 6.1 Tableau de commutation heure été / hiver

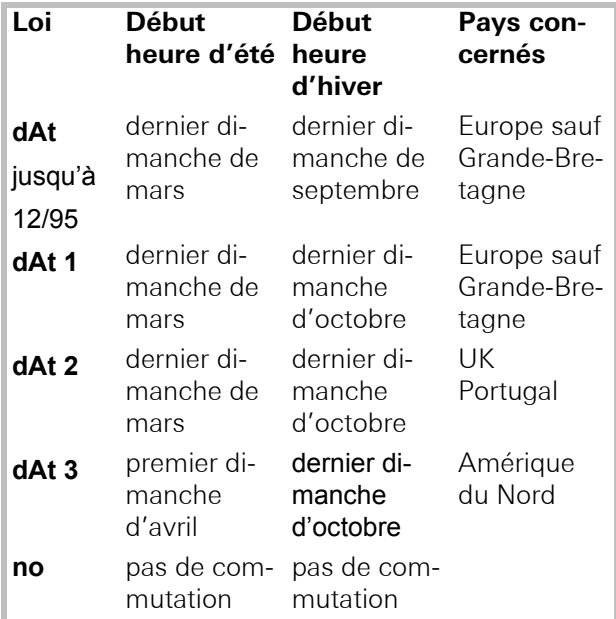

#### 6.2 Modification de la loi de commutation heure été / hiver

 $\mathcal{F}$  Appuyez d'abord sur touche  $\mathcal{F}$ , et après le touche **d,** environ 2 secondes.

La loi de commutation respectée est visualisée.

- ) Appuyez une on plusieurs fois sur la touche **C1** pour changer la loi de commutation.
- ) Memorisez par la touche **Prog.**
- ) A l'aide de la touche **d,** on peut alors modifier l'anneé.
- ) Memorisez par la touche **Prog.**

) Avec les touches **d** et **m,** on peut respectivement modifier la date du jour et le mois.

) Memorisez par la touche **Prog.**

#### 6.3 Première mise en service s a n s commutation heure été / hiver

#### **Programme hebdomadaire:**

#### **voir 2:**

Avec la touche **C1,** vous pouvez choisir la loi de commutation heure d'été / hiver (voir tableau du chapitre 6.1).

#### **voir 4:**

Pendant la procédure de mise à l'heure (touche  $\bigoplus$ appuyée), il est nécessaire de choisir le jour de semaine par la touche **d.**

#### **Programme journalier:**

#### **voir 4:**

N'appuyez pas la touche **d.**

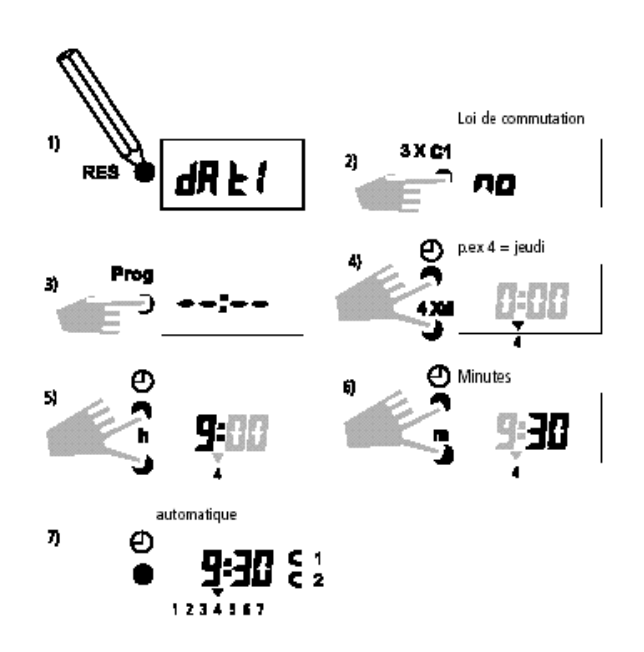

Après introduction du jour, de l'heure et des minutes, relâchez la touche  $\bigoplus$ . Les deux points entre les heures et les minutes doivent clignoter. Recommencez la procédure si nécessaire.

#### 6.4 Première mise en service a v e c commutation heure été / hiver

#### **Programme hebdomadaire:**

- **voir 2:** Avec la touche **C1,** vous pouvez choisir la loi de commutation heure d'été / hiver (voir tableau du chapitre 6.1).
- voir 9: Pendant la procédure de mise à l'heure (touche  $\bigoplus$  appuyée), il est nécessaire de choisir le jour de semaine par la touche **d.**

#### **Programme journalier:**

**voir 9:** N'appuyez pas la touche **d.**

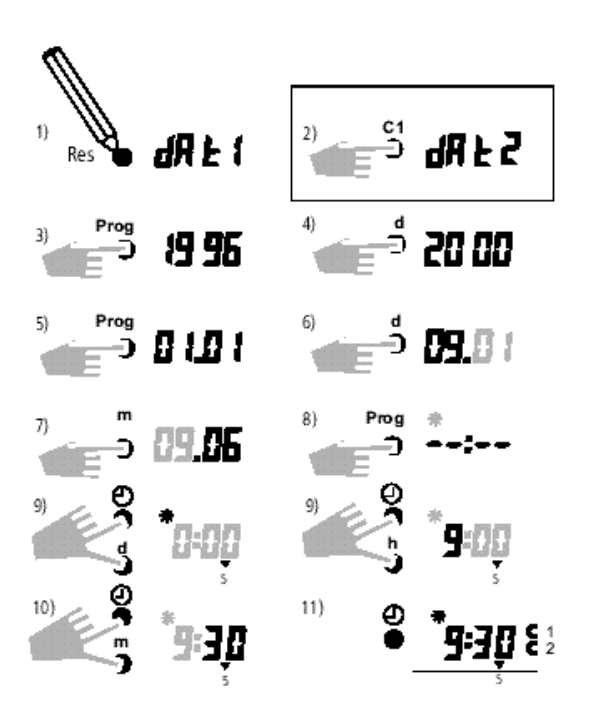

Dès que l'on appuie sur la touche **d** lors de la mise à l'heure, le jour correspondant à la date (ici samedi) est affiché automatiquement.

Après introduction du jour, de l'heure et des minu-<br>tes, relâchez la touche <sup>(†)</sup>. Les deux points entre les heures et les minutes doivent clignoter. Recommencez la procédure si nécessaire.

#### **Prestation de garantie**

Nous acceptons la garantie dans le cadre des dispositions légales correspondantes.

#### **Veuillez nous envoyer l'appareil défectueux en port payé à notre service après-vente central en joignant une description du défaut.**

Gira Giersiepen GmbH & Co. KG Système d'installation électrique

Postfach 1220 42461 Radevormwald Allemagne

Tél: +49 / 2195 / 602 - 0 Fax: +49 / 2195 / 602 - 339 www.gira.be info@gira.be

#### 6.5 Commutation manuelle heure été / hiver

<sup>C</sup> Si aucune commutation automatique été / hiver

**GIRA** 

- n'a été choisie (no), une modification manuelle (+/– 1 h) est possible la touche **d** doit rester pressée pendant la programmation.
- ) Corrigez avec le touche **h** ou **m**.

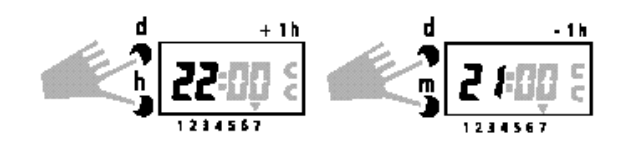